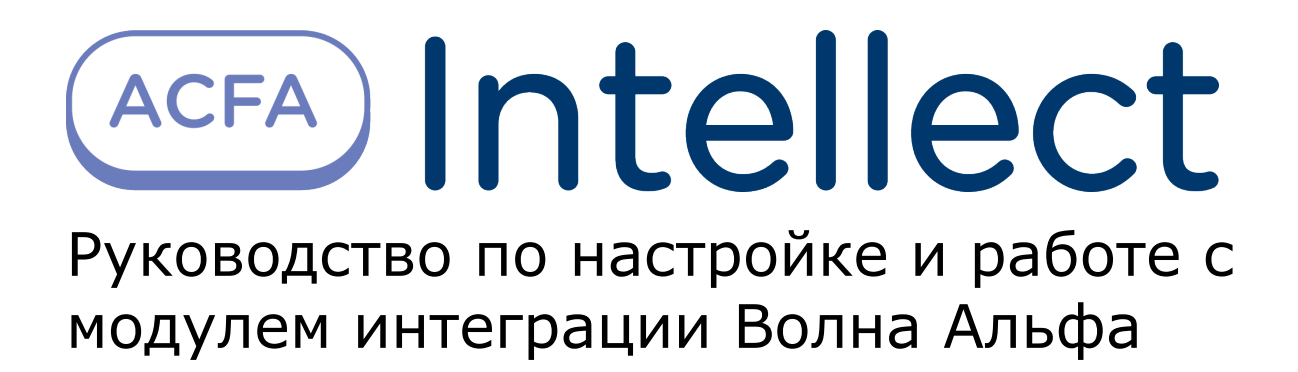

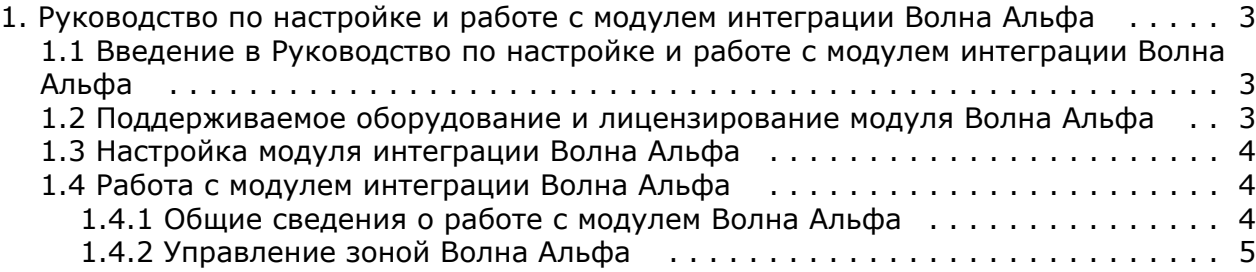

# <span id="page-2-0"></span>**Руководство по настройке и работе с модулем интеграции Волна Альфа**

## <span id="page-2-1"></span>**Введение в Руководство по настройке и работе с модулем интеграции Волна Альфа**

#### **На странице:**

- 
- [Назначение документа](#page-2-3) [Общие сведения о модуле интеграции](#page-2-4) [Волна Альфа](#page-2-4)

#### <span id="page-2-3"></span>**Назначение документа**

Документ *Руководство по настройке и работе с модулем интеграции Волна Альфа* является справочно-информационным пособием и предназначен для специалистов по настройке и операторов модуля *Волна Альфа*. Данный модуль работает в составе системы периметральной охраны, реализованной на основе программного комплекса *ACFA Intellect*.

В данном Руководстве представлены следующие материалы:

- 1. общие сведения о модуле интеграции *Волна Альфа*;
- 2. настройка модуля интеграции *Волна Альфа*;

#### <span id="page-2-4"></span>**Общие сведения о модуле интеграции Волна Альфа**

Модуль интеграции *Волна Альфа* работает в составе подсистемы *СПО*, реализованной на базе ПК *ACFA Intellect*, и предназначен для контроля за приборами *СПО Волна Альфа* и управления ими. Конфигурирование оборудования *СП О Волна Альфа* в программном комплексе *ACFA Intellect* невозможно.

Перед началом работы с модулем интеграции *Волна Альфа* необходимо установить оборудование на охраняемый объект и сконфигурировать систему в программном обеспечении производителя.

#### **Примечание.**

(i)

Подробные сведения о *СПО Волна Альфа* приведены в официальной справочной документации (производитель ООО «УВП»).

### <span id="page-2-2"></span>**Поддерживаемое оборудование и лицензирование модуля Волна Альфа**

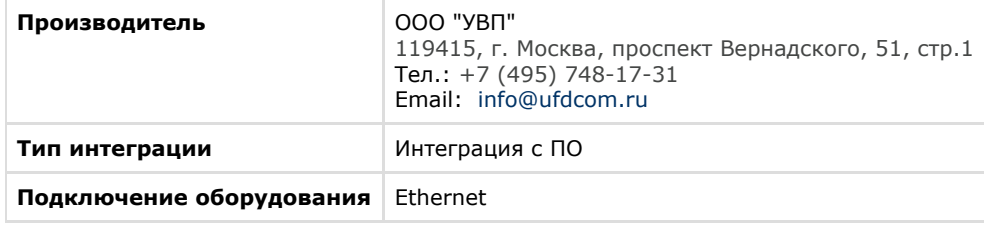

**Поддерживаемое оборудование**

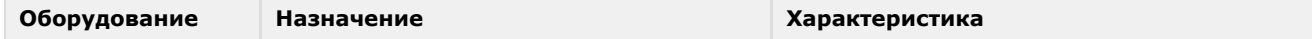

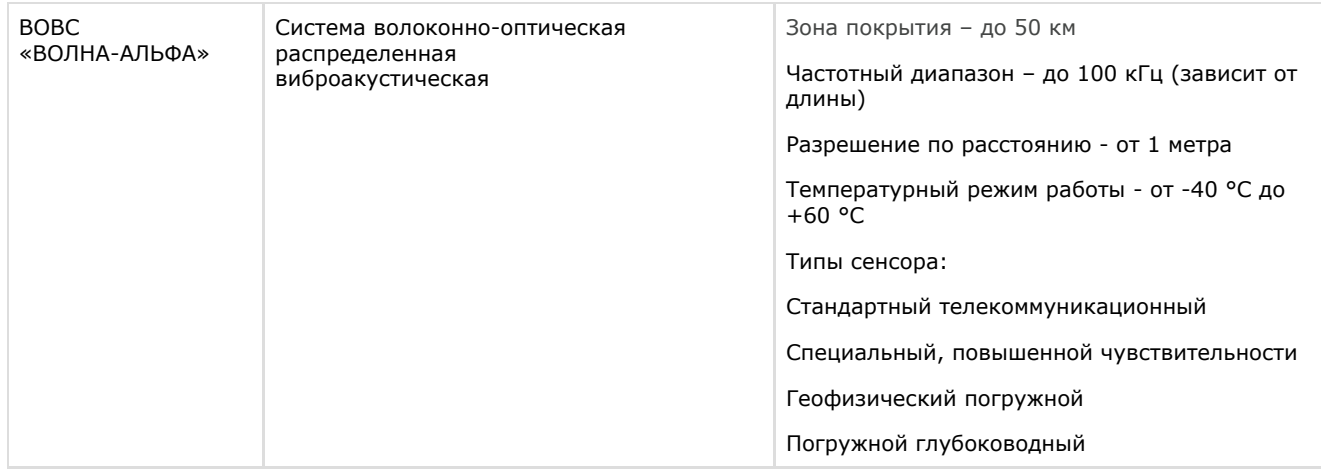

#### **Защита модуля**

<span id="page-3-0"></span>За 1 зону.

### **Настройка модуля интеграции Волна Альфа**

Для настройки модуля *Волна Альфа* необходимо выполнить следующие действия:

- 1. Создать на базе объекта **Компьютер** на вкладке **Оборудование** диалогового окна **Настройки системы** объ ект **Волна Альфа**.
- 2. На панели настроек объекта **Волна Альфа** задать параметры подключения:

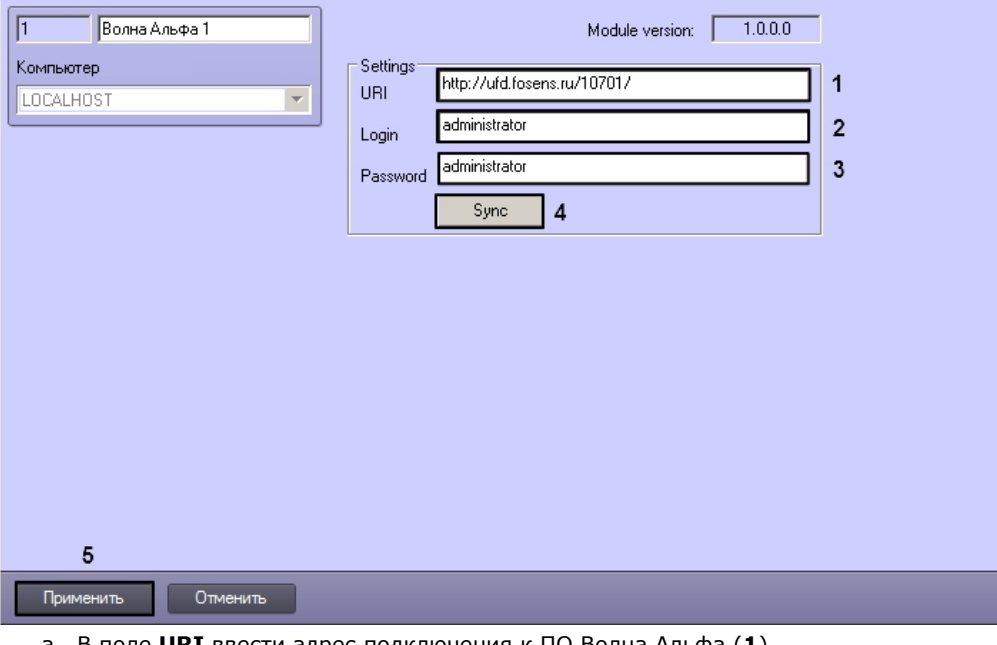

- a. В поле **URI** ввести адрес подключения к ПО Волна Альфа (**1**).
- b. В поле **Login** ввести имя пользователя для подключения к ПО Волна Альфа (**2**).
- c. В поле **Password** ввести пароль для подключения к ПО Волна Альфа (**3**).
- 3. Нажать кнопку **Sync** для синхронизации с ПО Волна Альфа (**4**).
- 4. Нажать кнопку **Применить** (**5**).

В результате произойдет вычитка конфигурации *СПО Волна Альфа* и построение дерева объектов в ПК *ACFA Intellect*.

Настройка модуля *Волна Альфа* завершена.

# <span id="page-3-2"></span><span id="page-3-1"></span>**Работа с модулем интеграции Волна Альфа Общие сведения о работе с модулем Волна Альфа**

Для работы с модулем интеграции *Волна Альфа* используются следующие интерфейсные объекты:

- 1. **Карта**;
- 2. **Протокол событий**.

Сведения по настройке данных интерфейсных объектов приведены в документе [Программный комплекс Интеллект:](https://doc.axxonsoft.com/confluence/pages/viewpage.action?pageId=124979269) [Руководство Администратора](https://doc.axxonsoft.com/confluence/pages/viewpage.action?pageId=124979269).

Работа с данными интерфейсными объектами подробно описана в документе [Программный комплекс Интеллект:](https://doc.axxonsoft.com/confluence/pages/viewpage.action?pageId=124979078) [Руководство Оператора.](https://doc.axxonsoft.com/confluence/pages/viewpage.action?pageId=124979078)

### <span id="page-4-0"></span>**Управление зоной Волна Альфа**

Управление зоной *Волна Альфа* осуществляется в интерактивном окне **Карта** с использованием функционального меню объекта **Zone**.

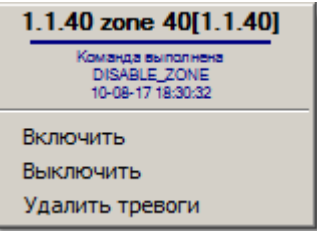

Команды для управления зоной *Волна Альфа* описаны в таблице.

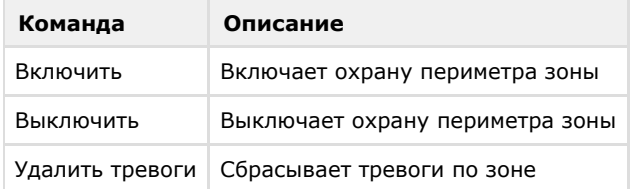